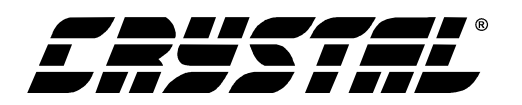

## **CDB4812**

# **Evaluation Board for CS4812**

#### **Features**

- **Evaluation Platform for the CS4812 Single** Chip Multi-Effects Processor
- DSP Boots from on-board microcontroller or from PC
- Selection of up to 6 User Presets
- Selection of 16 different Factory Presets
- Real-time adjustable parameter control
- **.** On-Board Hardware Wet/Dry Mix Control
- **.** User Adjustable Input and Output Gain

#### **Description**

The CDB4812 is a stand-alone demonstration platform for the CS4812 multi-effects processor system-on-achip. The board is designed to showcase musical effects processing applications including spring reverb, digital reverb, delay, chorus, flange, and tremolo effects. The on-board microcontroller allows the user to change parameters on the DSP in real-time. Also, a PC GUI, connected from a PC parallel port, can be used for more thorough control of the DSP's parameters. Parameter levels are shown with LED rings around the rotary encoders which are used for parameter and preset control. The user can select from 16 factory presets, and store up to 6 user presets. All presets are stored by the microcontroller in an external serial EEPROM.

#### **ORDERING INFORMATION**

CDB4812

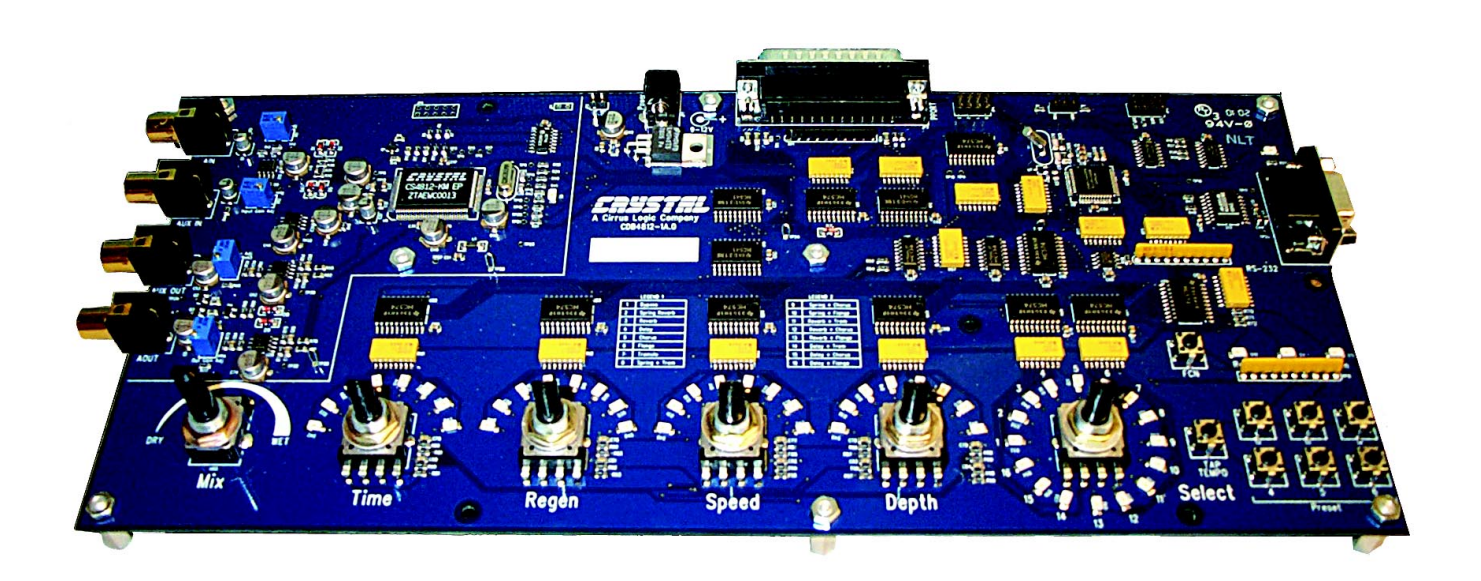

**Preliminary Product Information**  $\vert$  This document contains information for a new product. Cirrus Logic reserves the right to modify this product without notice.

**CIRRUS LOGIC**®<br>P.O. Box 17847, Austin, Texas 78760 (All Rights Reserved) Copyright © Cirrus Logic, Inc. 2001<br>(512) 445 7222 FAX: (512) 445 7581 http://www.cirrus.com

**1 MAR '01 DS291ADB1**

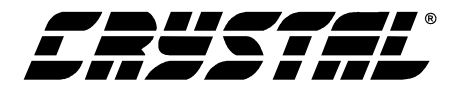

#### **TABLE OF CONTENTS**

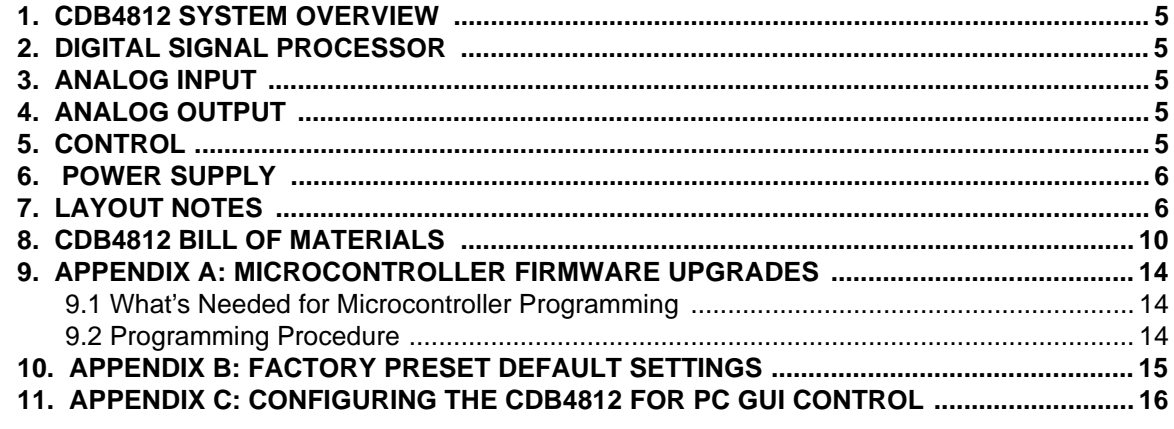

#### **LIST OF FIGURES**

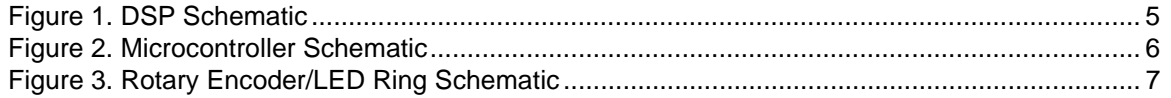

#### **Contacting Cirrus Logic Support**

For a complete listing of Direct Sales, Distributor, and Sales Representative contacts, visit the Cirrus Logic web site at: **http://www.cirrus.com/corporate/contacts/sales.cfm**

Preliminary product information describes products which are in production, but for which full characterization data is not yet available. Advance product information describes products which are in development and subject to development changes. Cirrus Logic, Inc. has made best efforts to ensure that the information contained in this document is accurate and reliable. However, the information is subject to change without notice and is provided "AS IS" without warranty of any<br>kind (express or implied). Customers are advised to obtain t on is current and complete. All products are sold subject to the terms and conditions of sale supplied at the time of order acknowledgment, including those per-<br>taining to warranty, patent infringement, and limitation of l of Cirrus Logic, Inc. and by furnishing this information, Cirrus Logic, Inc. grants no license, express or implied under any patents, mask work rights, copyrights, trademarks, trade secrets or other intellectual property rights of Cirrus Logic, Inc. Cirrus Logic, Inc., copyright owner of the information contained herein, gives consent for copies to be made of the information only for use within your organization with respect to Cirrus Logic integrated circuits or other parts of Cirrus Logic,<br>Inc. The same consent is given for similar information vendors and suppliers appearing in this document may be trademarks or service marks of their respective owners which may be registered in some jurisdictions. A list of Cirrus Logic, Inc. trademarks and service marks can be found at http://www.cirrus.com.

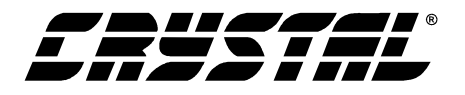

#### **1. CDB4812 SYSTEM OVERVIEW**

The CDB4812 is a complete, stand-alone digital signal processing (DSP) system based on the CS4812 fixed function, multi-effects audio processor. The CS4812 contains an on-chip analog-todigital converter (ADC), digital-to-analog converter (DAC), and fixed function DSP core with a large amount of on-chip RAM. The DSP functionality (changing effects) is controlled during runtime by an on-board microcontroller. An analog audio mixer adds the processed signal to the input so that the user can vary the amount of the effect applied at the output. The user can also set the gain of the analog input and output to optimize the interface with linelevel audio equipment.

#### **2. DIGITAL SIGNAL PROCESSOR**

The DSP program is loaded from the microcontroller at reset (or from the PC GUI). In this application, the micro control port uses SPI control format to communicate with the DSP. All of the various parameters that can be controlled during run-time are messaged into the DSP from the host microcontroller (or PC).

The *CS4812 Data Sheet* and its associated application note, AN195, have details on the DSP and the guitar effects application code. Other codes may become available, please check the Cirrus Logic web site (http://www.cirrus.com) for availability.

#### **3. ANALOG INPUT**

The analog input to the on-chip ADC (J1/AIN) is single-ended, with an adjustable voltage gain of -60 to +26 dB. Adjusting the 12-turn Input Gain Adj potentiometer VR1 clockwise will increase the input gain. For best signal-to-noise performance the input gain should be increased until just before audible clipping is encountered with a maximum level input signal. The full scale input of the ADC (driven single-ended) is 1.77V RMS (5 V p-p). The ADC input signal is anti-aliased with a passive filter,  $Fc = 480$  kHz, as shown in the schematic dia-

gram of Figure 1 on page 5. The ADC input is protected against overvoltage by diodes D1 and D2.

#### **4. ANALOG OUTPUT**

The processed output signal is mixed with the amplified input signal with potentiometer VR5 (Mix). Turning Mix clockwise increases the amount of the processed (wet) signal that appears at the output. The mixed output is then buffered with an output stage that has a variable gain of  $-60$  to  $+6$  dB adjusted via 12-turn potentiometer VR4 (Out Gain Adj). Turning the Out Gain Adj clockwise increases the output gain. The best signal-to-noise ratio is obtained when the full scale output of the CDB4812 matches the full scale (non-clipped) amplitude capabilities of the downstream circuitry (ideally 5 V p-p or 1.77 V RMS). The noise floor will increase when the gain of the output buffer is greater than one.

The differential analog output from the CS4812 DAC is buffered with a 2-pole active butterworth filter U2A, Fc = 16 kHz,  $Av = 0.83$  V/V. The purpose of the filter is to convert the output to single ended prior to mixing, attenuate out-of-band noise generated by the DAC, and limit the signal swing to 5 V p-p.

Q3 acts as a shunt to attenuate any voltage transients that may occur during power up/down. Q3 is controlled by a digital output pin (PIO3) on the CS4812 that is asserted at power-up and de-asserted after the DSP has booted.

### **5. CONTROL**

When using the CDB4812 without PC control, the microcontroller on the board will be monitoring the rotary encoders and switches for any input from the user. If the select knob is rotated or a user preset switch is selected, this preset is retrieved from EE-PROM and then sent to the DSP. If the user has turned a parameter encoder (the Time, Regen, Speed, Depth, and Select knobs), the microcontrol-

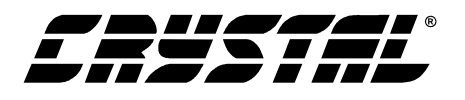

ler will examine which parameter on the DSP needs to be changed, and send the updated value to the DSP. "APPENDIX B: FACTORY PRESET DE-FAULT SETTINGS" ON PAGE 13 details in tabular form how the various encoders map to the factory presets default values. The microcontroller then updates the LED ring around the appropriate encoder to update the user of a change in value.

The user preset buttons can be used to store presets into the EEPROM on the CDB4812. After the desired preset and dial values are selected, holding down a user preset button for 5 seconds will save the current effects setup. This setup can be recalled by pressing the same user preset button. The board will indicate when the preset is saved by briefly flashing the LED ring around the Select Dial.

The DSP on this board can also be controlled with a PC parallel port. A Graphical User Interface (GUI) program for the PC is used to change parameters in the DSP. The GUI can access all of the parameters available on the DSP, whereas the onboard controls can only access 4 parameters at a time. Details on how to configure the board for PC parallel port control are contained in "APPENDIX C: CONFIGURING THE CDB4812 FOR PC GUI CONTROL" ON PAGE 14.

#### **6. POWER SUPPLY**

Power is attached to the board through a 2.5 mm power connector JP7, positive is the center contact. An unregulated 9 VDC, 0.5 A wall transformer is supplied with the board.

An on-board voltage regulator supplies 200 mA@5 V to the system from an 8 to 12 VDC input. An external power resistor can be used to limit the input voltage to the board in applications where a 12 V supply is not available.

### **7. LAYOUT NOTES**

The reference filter capacitors C32 and C37 must be kept as close as practical to the device, the CM-FILT+ signal trace (pin 93) and CMFILT- ground return trace (pin 94) should be on the top side of the board and as short as possible. Keep other traces away from this node, as any noise coupled into the CMFILT+ pin will appear at the DAC outputs with little or no attenuation.

Mount the 0.047 uf surface mount power supply decoupling capacitors as close to the device as possible. Again, keep the traces to these capacitors and the device supply pins and ground pins on the top side of the board and as short as practical.

The anti-aliasing filter capacitors for the ADC should be mounted as close to the device as practical. The AC shorting capacitors on the ADC input should also be close to the device. All digital traces should be kept away from the analog input and output sections of the board.

A ground fill is used on both top and bottom layers to minimize noise coupling and ground trace impedance. Separate analog and digital grounds are not needed and should not be used.

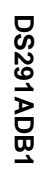

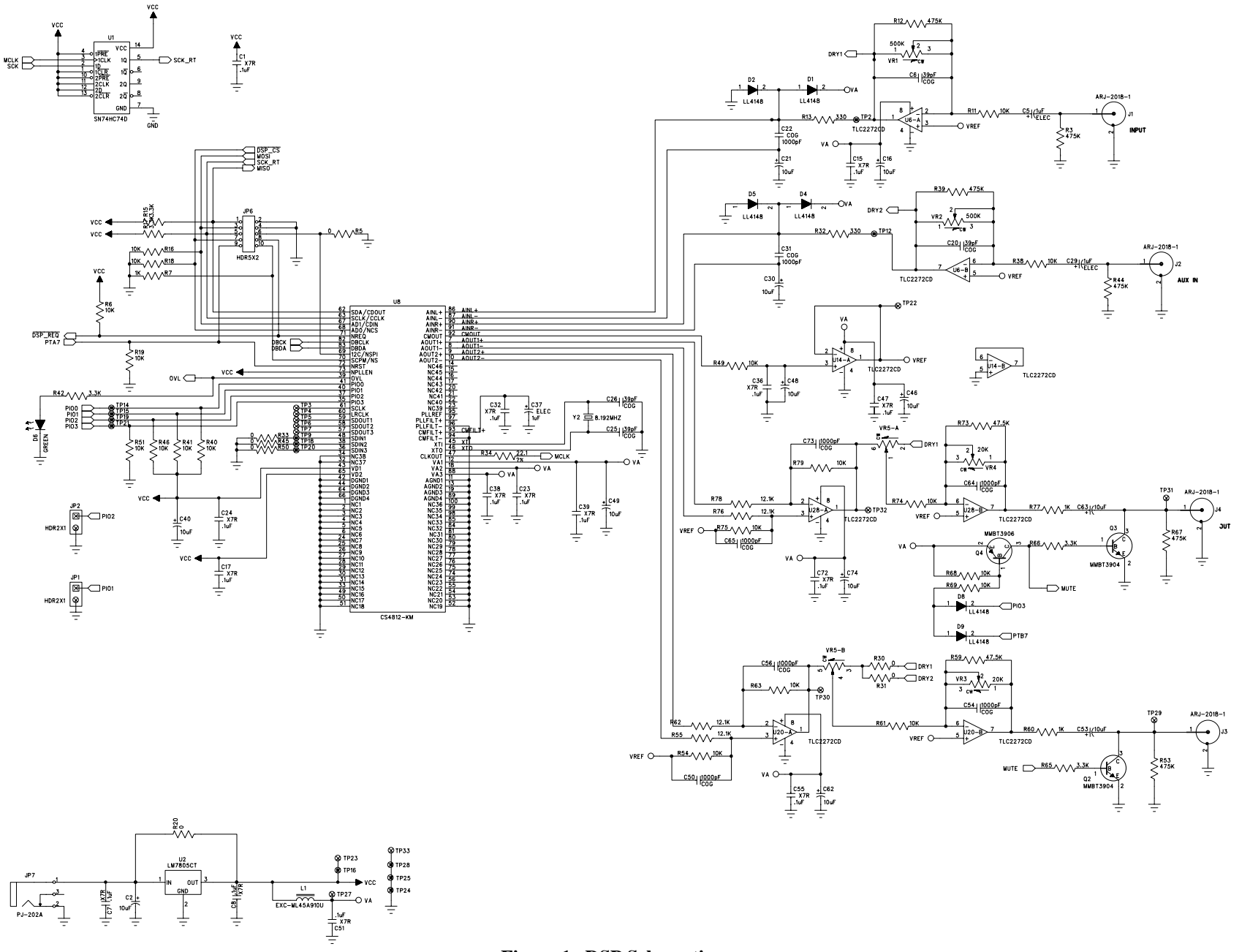

**CDB4812**

h

Ì

**Figure 1. DSP Schematic**

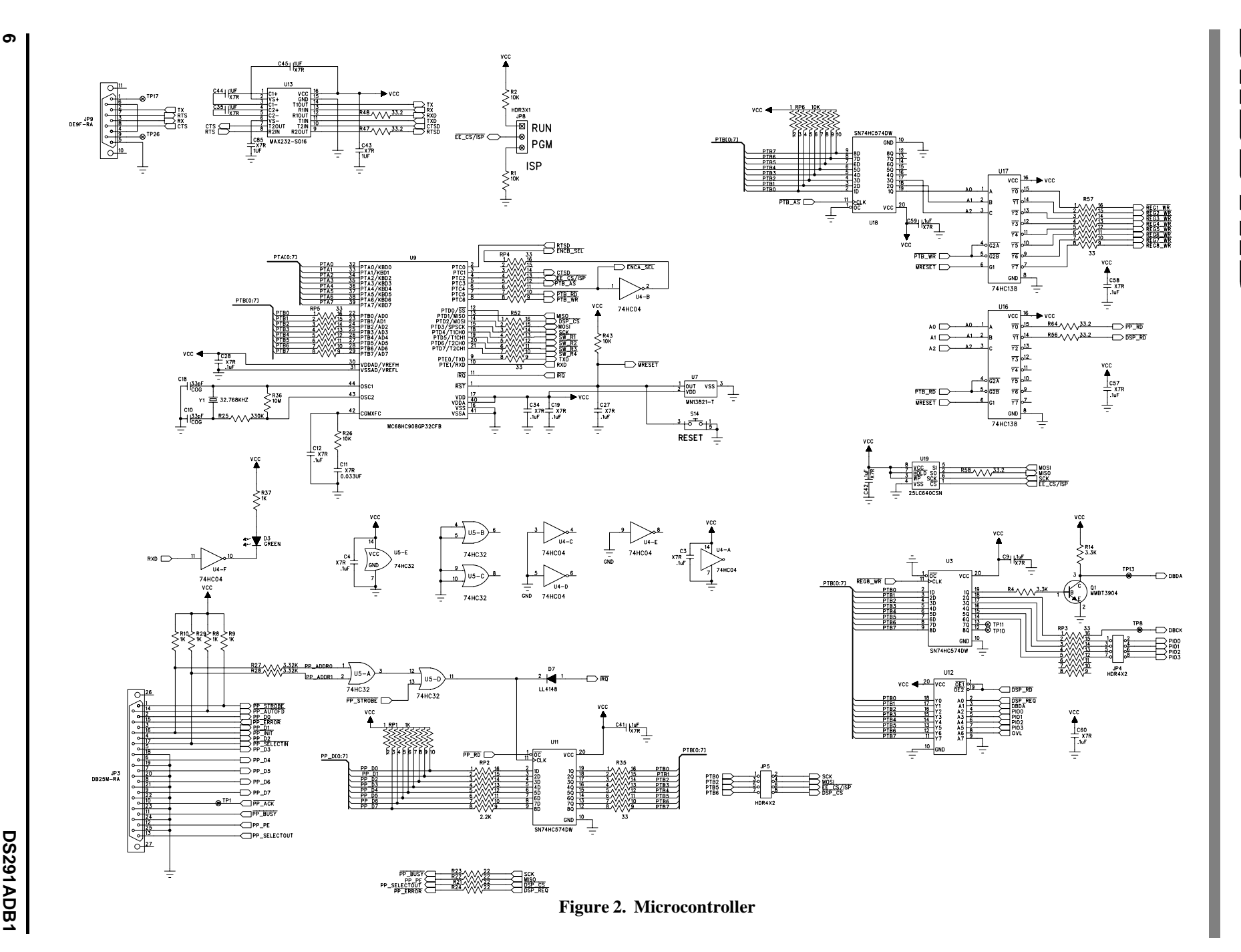

**6**

**CDB4812**

h

l)

**DS291ADB1 DS291ADB1**

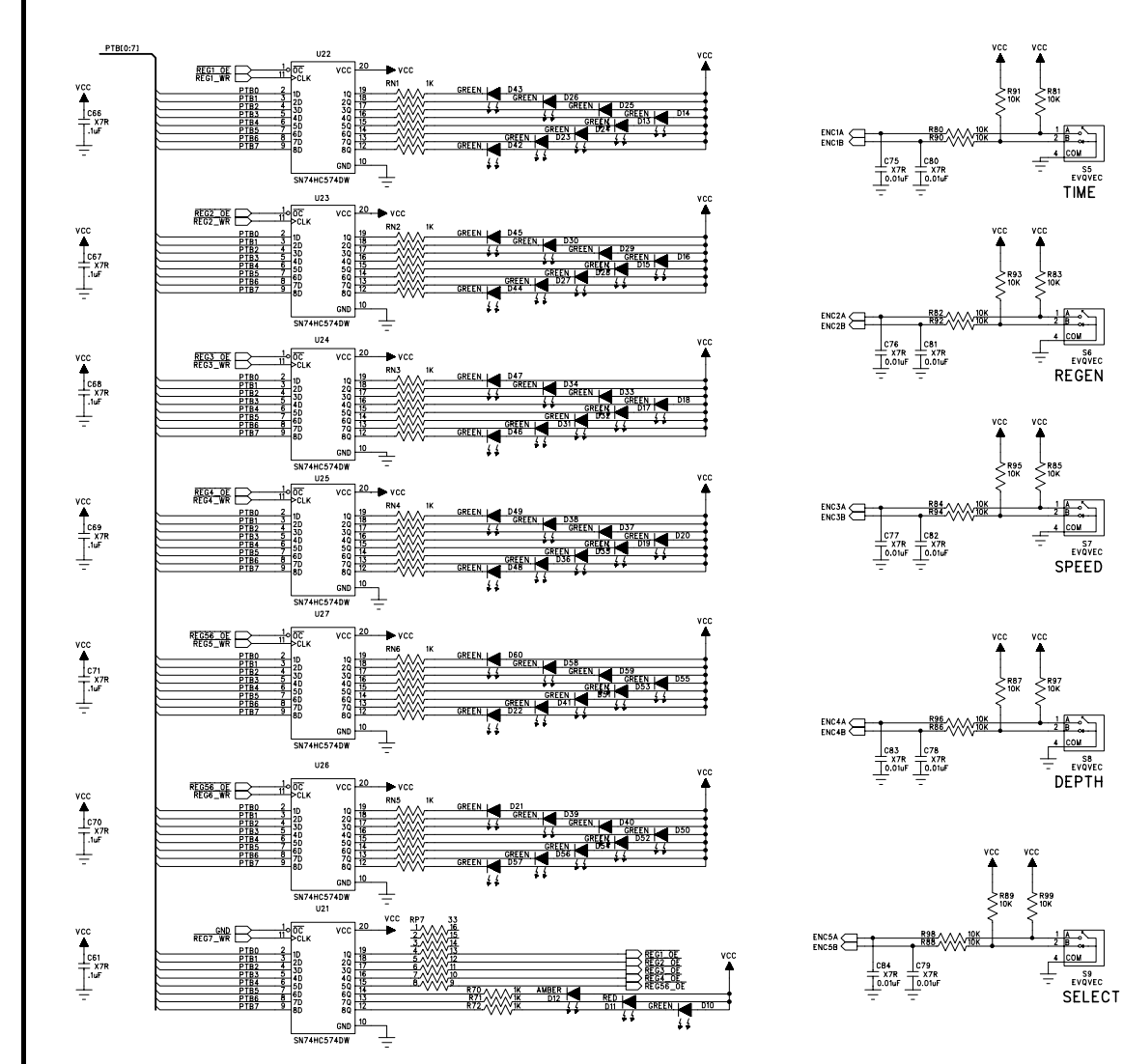

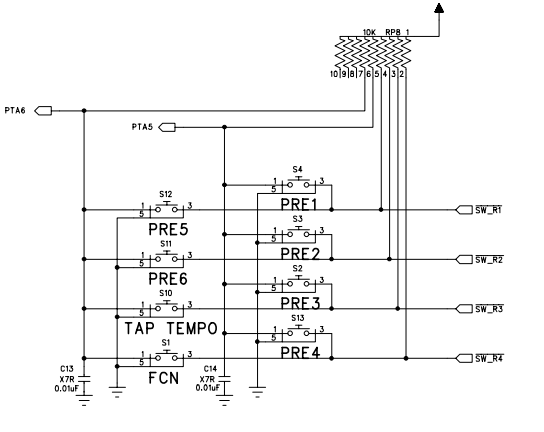

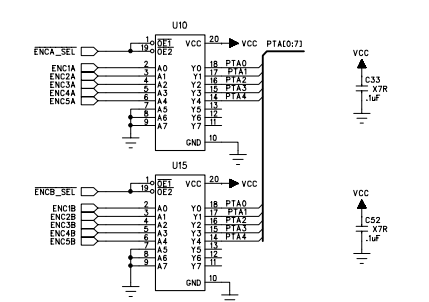

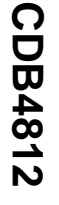

יו

儿

**Figure 3. Rotary Encoder/LED Ring Schematic**

**7**

## <sup>8</sup> | 8. CDB4812 BILL OF MATERIALS

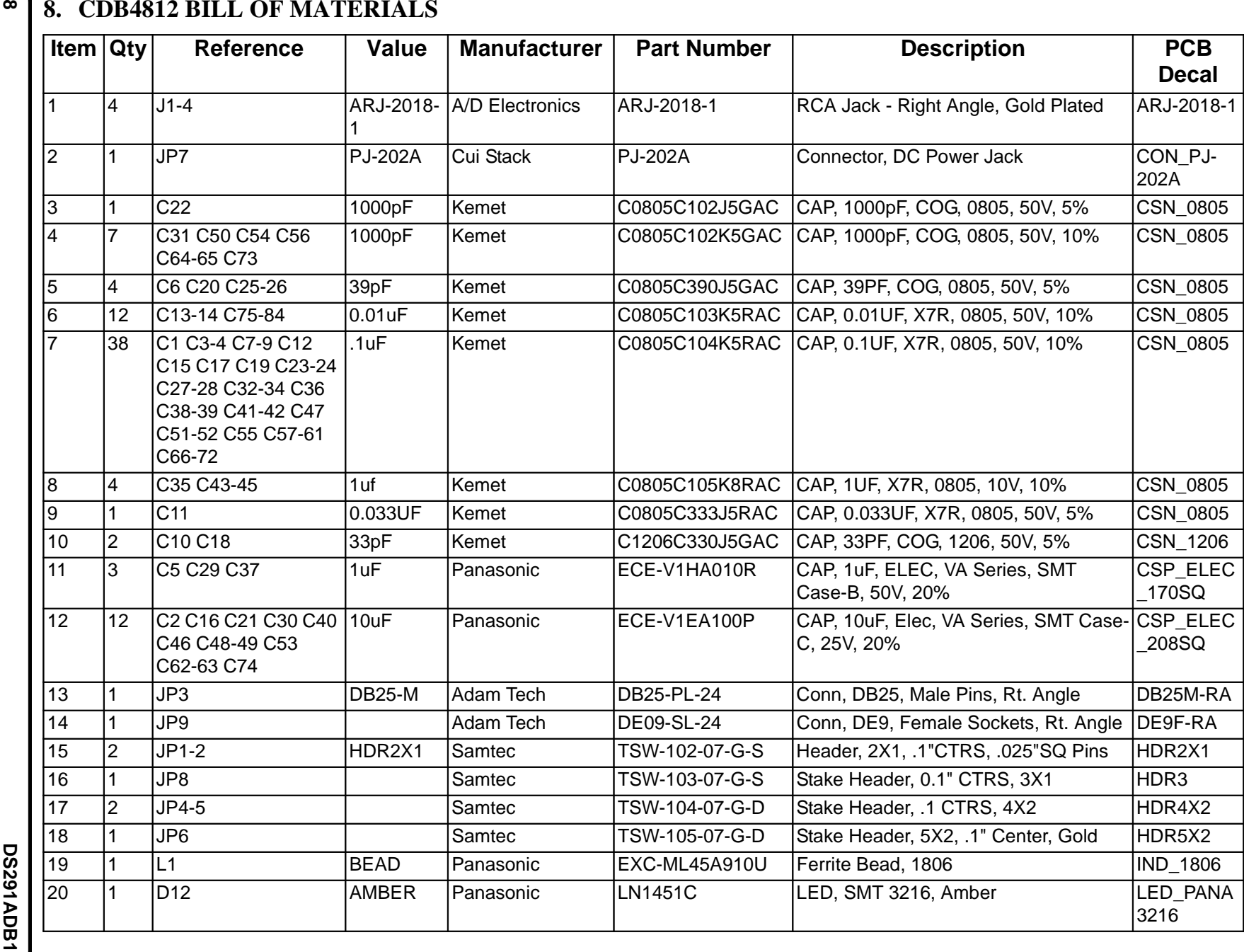

THE SAYE!

**CDB4812**

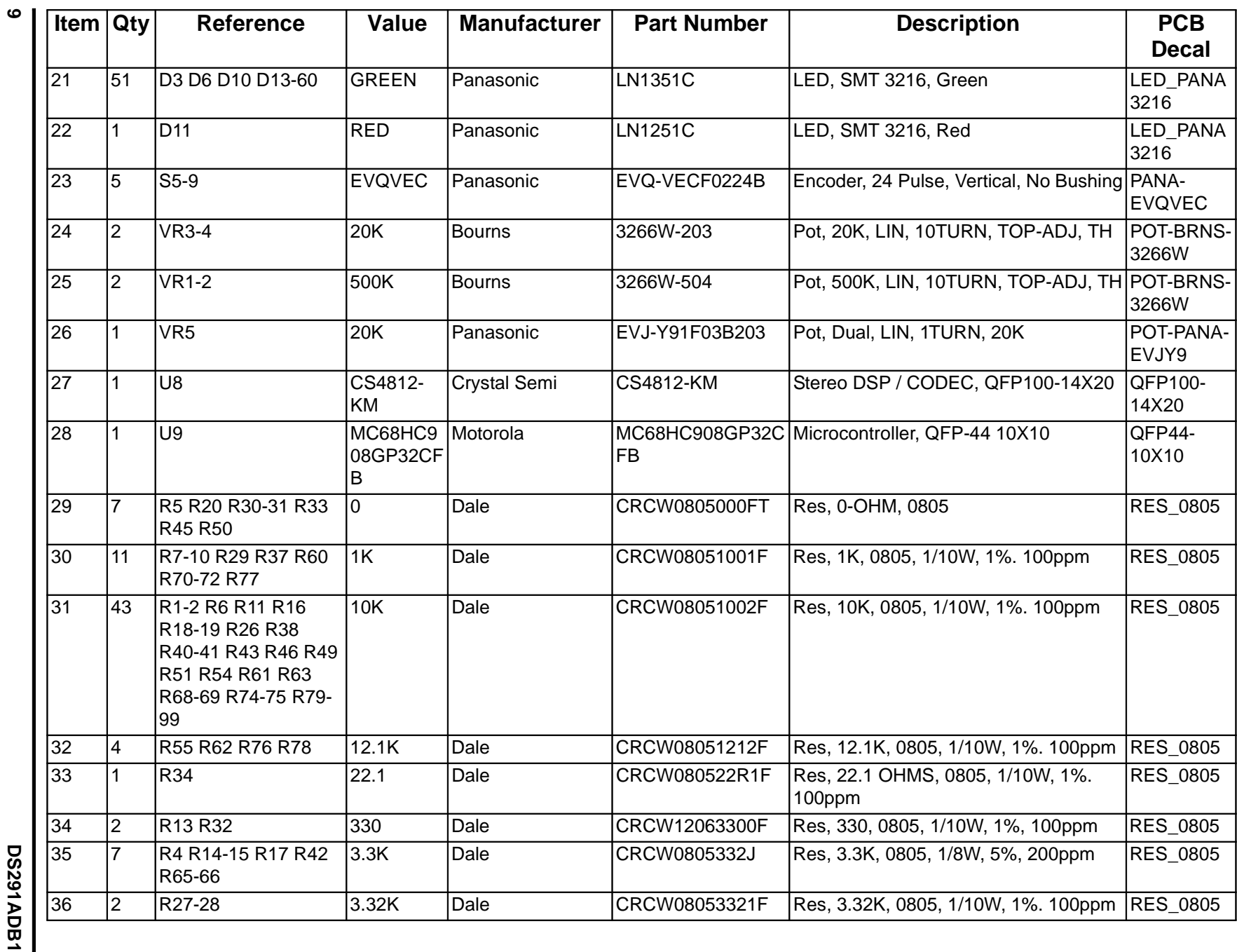

FERSES

**CDB4812**

Н

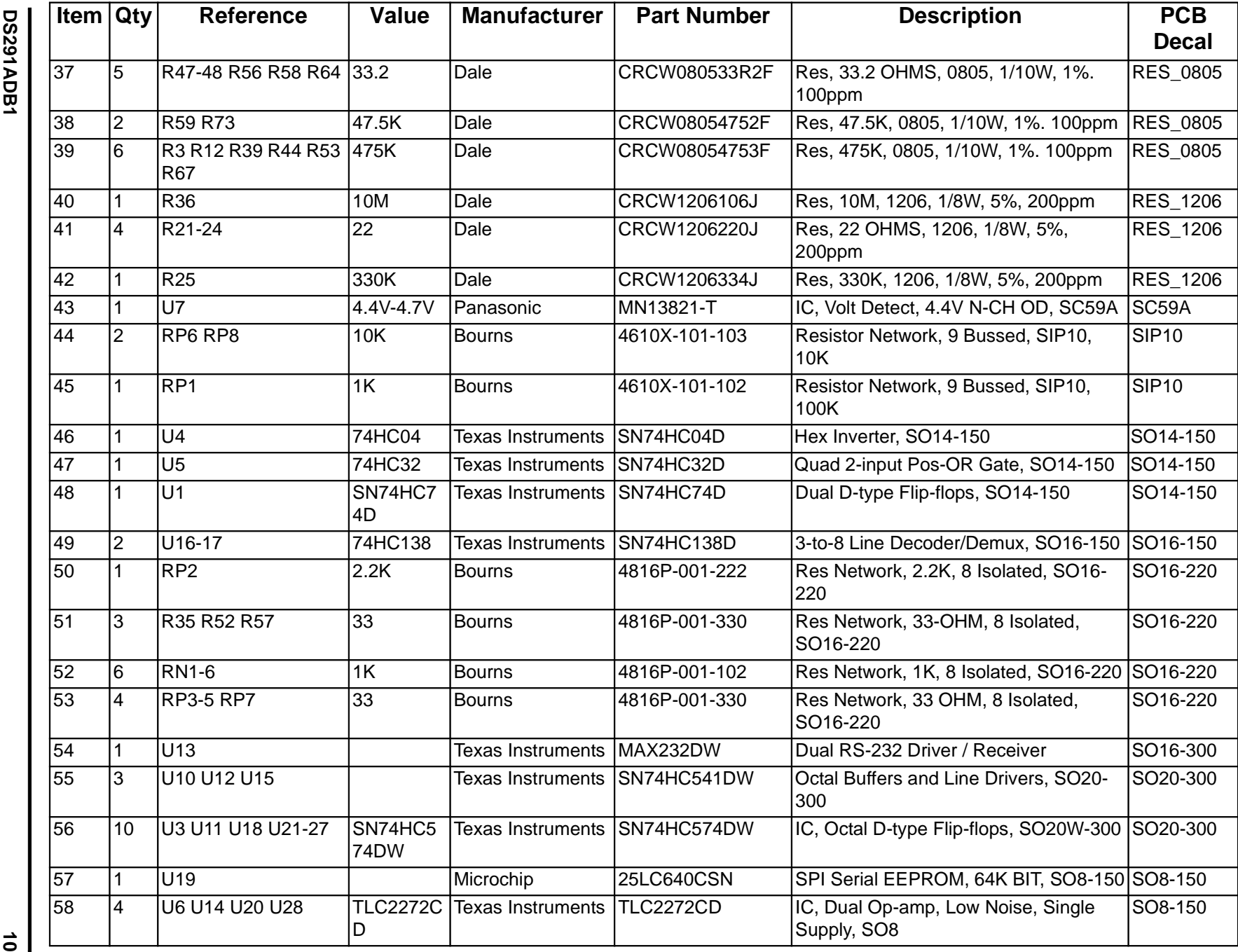

**CDB4812**

Н

THE SEAT

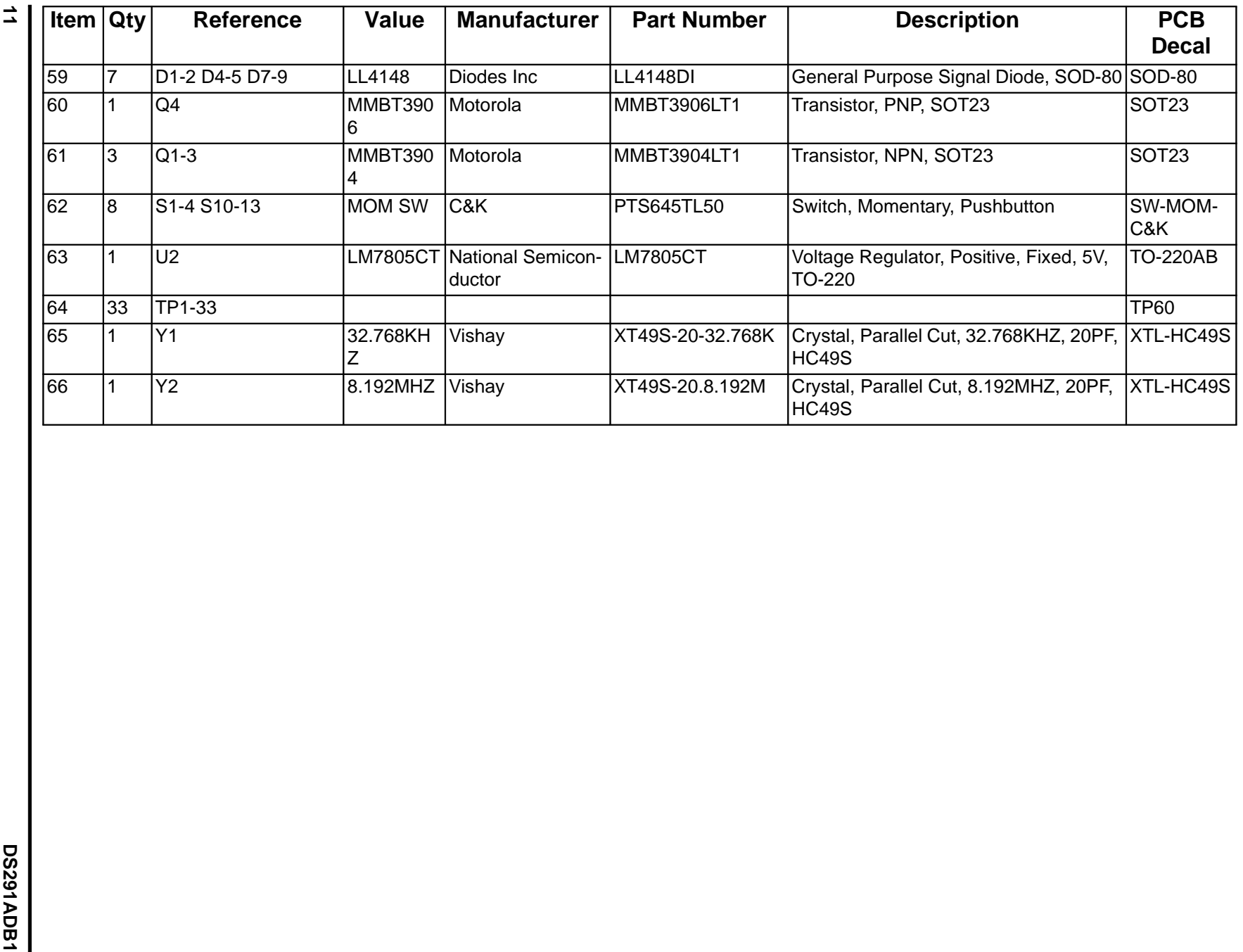

**11**

▅

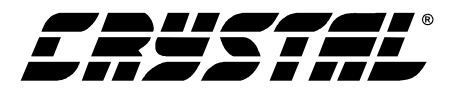

## **9. APPENDIX A: MICROCONTROLLER FIRMWARE UPGRADES**

The microcontroller for the CDB4812 is in-system programmable through the RS-232 port (DB9 serial connector). To obtain the firmware upgrades, please contact the Cirrus Logic DSP Applications Group. The firmware running on the CDB4812 microcontroller can be upgraded by using the procedure detailed below:

#### **9.1 What's Needed for Microcontroller Programming**

- PC with available COM port
- DB-9 Serial cable (common COM port cable)
- Terminal software (Microsoft™ Windows HyperTerminal will work)

#### **9.2 Programming Procedure**

1. With the CDB4812 board powered off, connect the Serial cable from the PC COM port to the Serial Port on the CDB4812

- 2. Run the Terminal program on the PC and configure as follows:
	- Baud Rate 115200
	- Data Bits 8
	- Parity none
	- Stop Bits 1
	- Flow Control none
	- Line Delay 3ms
- 3. On the CDB4812 header JP8 labeled MC, place the shunt in the PGM position for Program Mode
- 4. Connect power to the CDB4812 on the terminal screen, the following text should appear: HC08 Bootloader Version 1.0

#### Boot>

- 5. At the prompt, type w. The following message should appear: Boot>w - Flash erase complete, erase successful
- 6. At the next prompt, type p. The following message should appear: Boot>p - waiting ...

7. In the Terminal program, send the .s19 file as a Text file (using ASCII transfer mode). In HyperTerminal, go to **Transfer** at the top of the window, and choose **Send Text File**. In the file browser, choose the .s19 file to send.

8. Several characters should appear on the screen as the file is transmitted.

- 9. After sending the firmware file, a success message and a prompt should appear as below: Flash programmed, verified Boot>
- 10. Power off the CDB4812.
- 11. Place the shunt on the JP8 MC header in the RUN position.
- 12. Apply power to the CDB4812, the board should be running the new firmware.

т

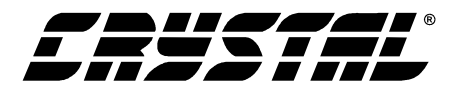

### **10. APPENDIX B: FACTORY PRESET DEFAULT SETTINGS**

This table describes the default relationship between each factory preset and the parameters that the Time, Regen, Speed, and Depth rotary encoders are assigned to. Also shown are default values of various parameters that the DSP uses for the factory presets (N/A indicates this encoder is not used in this mode).

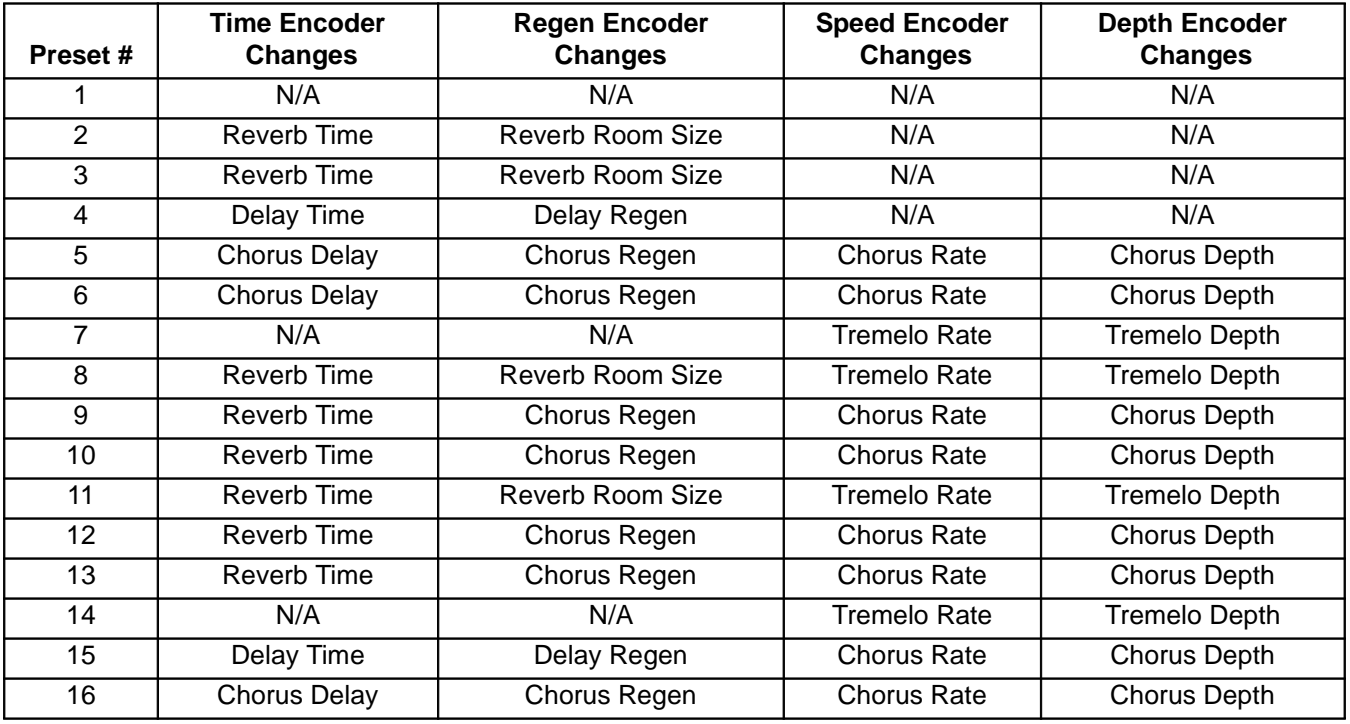

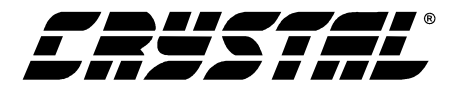

### **11. APPENDIX C: CONFIGURING THE CDB4812 FOR PC GUI CONTROL**

The following procedure will allow you to configure the CDB4812 for control via the CDB4816 PC GUI:

- 1. Use the procedure detailed in Appendix A to download the microcontroller image "pc-gui.s19" to the microcontroller.
- 2. Remove power from the CDB4812 board.
- 3. Install shunts across all 4 pairs of pins on J5.
- 4. Connect the PC parallel port to the CDB4812 with a 25 pin cable (supplied with the kit).
- 5. Reapply power to the CDB4812.
- 6. Start the CDB4812 GUI on the PC.

To reconfigure the board for stand-alone operation, use these steps:

- 1. Remove power from the board.
- 2. Disconnect the PC from the CDB4812.
- 3. Remove the shunts on all 4 pairs of pins on J5.
- 4. Reapply power to the CDB4812.

5. Using the procedure in Appendix A, download the micrcontroller image "standalone.s19" to the microcontroller.

**CAUTION The PC GUI CANNOT be used when the microcontroller is programmed with the stand-alone operation image. In this case, both the microcontroller and the PC will attempt to drive the communication lines to the DSP, and cause bus contention, which can result in damage to the microcontroller and/or the PC parallel port)**

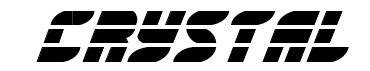

## **• Notes •**

<u> 1989 - Johann Barnett, mars et al. 19</u>

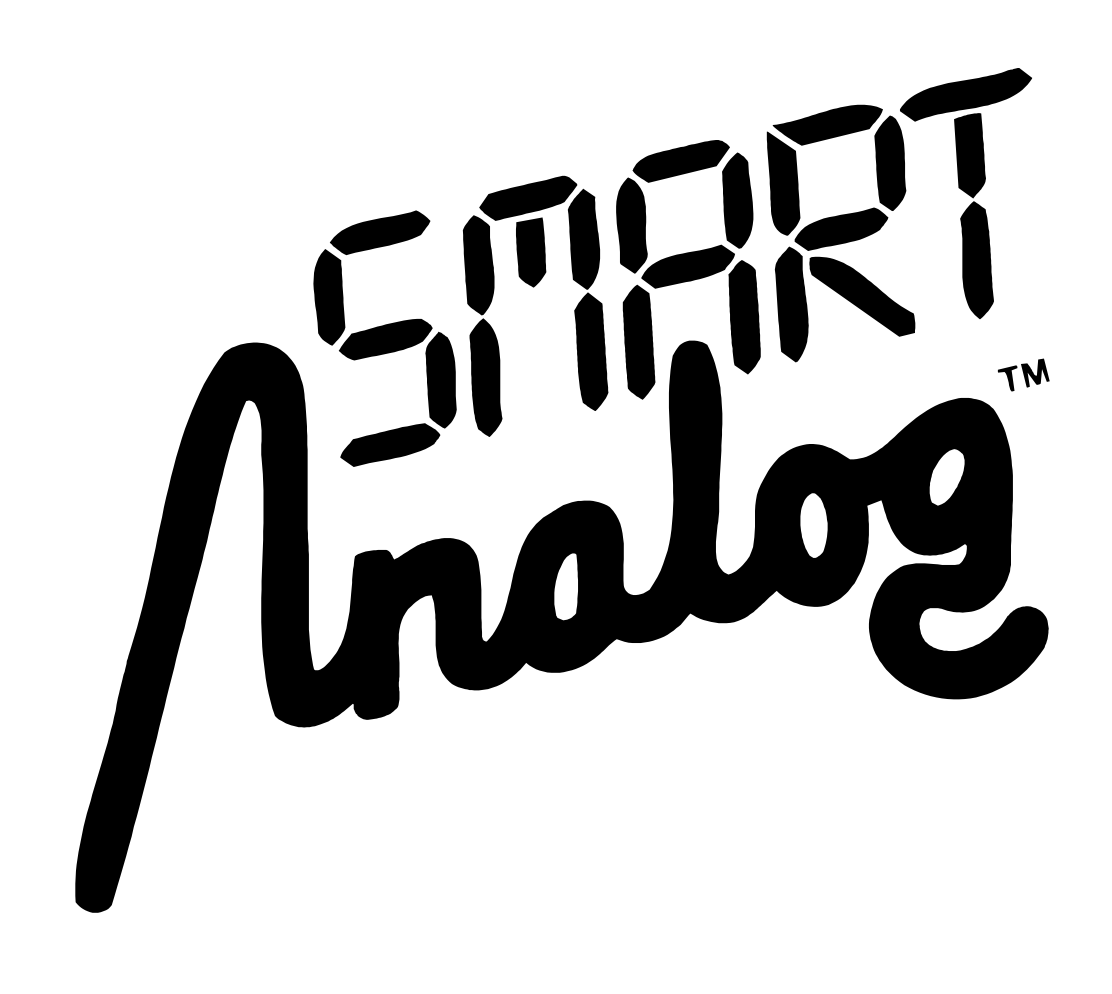